# **Astrometría de Asteroides**

**(versión en idioma español del original en inglés)**

## **Guía para estudiantes**

**ASTROMETRY** 23 A LABORATORY EXERCISE IN ASTRONOMY 22, Fatburtie ar in Ashawan

A Manual to Accompany Software for the Introductory Astronomy Lab Exercise Document SM 9: Version 1.1.1 lab

Department of Physics Gettysburg College Gettysburg, PA 17325 Telephone: (717) 337-6019 Email: [clea@gettysburg.edu](mailto:clea@gettysburg.edu)

### *Escrito y preparado por:*

Glenn Synider y Laurence Marschall ( CLEA PROJECT, Gettysburg College) Traducido del inglés por Eduardo Manuel Alvarez (OLASU, Observatorio Los Algarrobos, Salto, Uruguay)

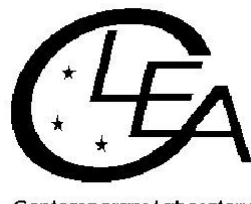

Contemporary Laboratory Experiences in Astronomy

# **Contenido**

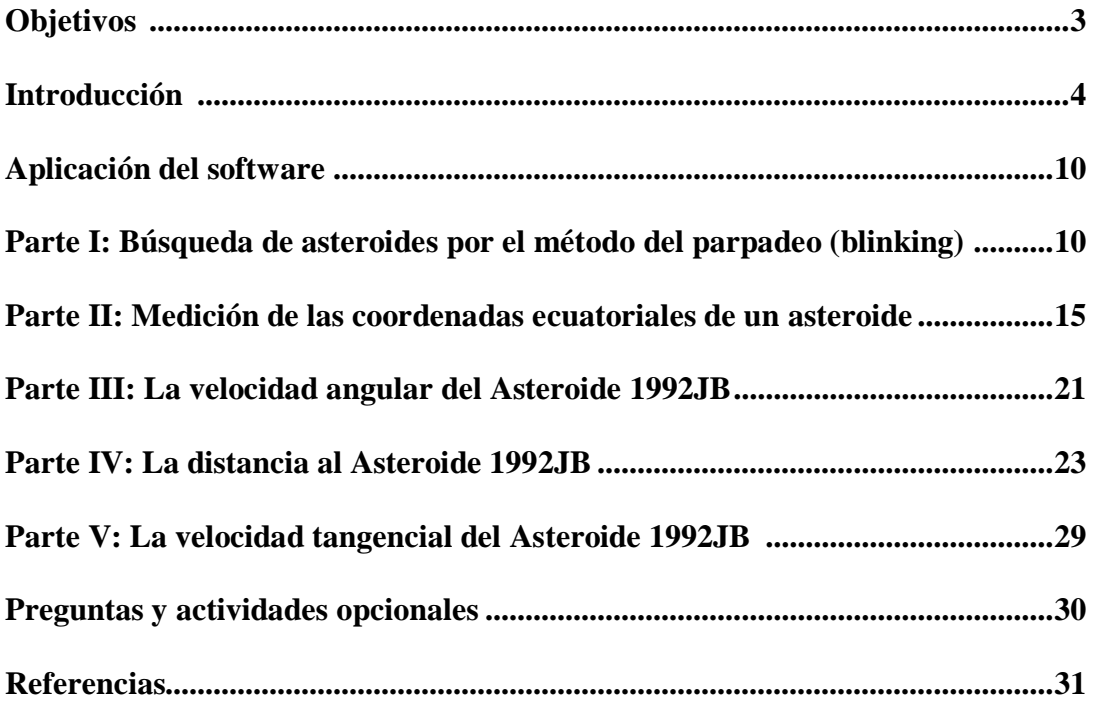

# **Objetivos**

# **Generales**

Tú deberías poder entender cómo es posible analizar imágenes del cielo para poder descubrir astros que se desplazan en relación a las estrellas.

Deberías entender los fundamentos que permiten ubicar cualquier objeto en el cielo mediante el uso del sistema de coordenadas ecuatorial de ascensión recta y declinación.

Deberías entender cómo hacer para usar estrellas de referencia de coordenadas conocidas a los efectos de poder hallar por interpolación las coordenadas desconocidas de cualquier objeto.

Deberías entender la forma en que los astrónomos miden la paralaje de los astros para así poder determinar su distancia.

# **Específicos**

### **Si tú aprendes cómo hacer para …**

mostrar en la pantalla de tu PC imágenes del cielo obtenidas mediante cámaras CCD,

aplicar la técnica de parpadeo entre pares de imágenes, y así reconocer correctamente objetos que efectivamente se hayan desplazado de una imagen a otra,

seleccionar y trabajar con estrellas de referencia obtenidas desde el catálogo (parcial) *Hubble Guide Star Catalog* (*GSC*) almacenado en tu computadora,

reconocer y aparear los mismos patrones de estrellas de las cartas del catálogo *GSC* que también se repiten en las imágenes de trabajo,

medir las coordenadas desconocidas de cualquier objeto que aparezca en las imágenes mediante el uso de estrellas de referencia obtenidas del catálogo *GSC*,

#### **entonces tú deberías ser capaz de …**

encontrar asteroides a partir del análisis de pares de imágenes CCD,

medir su velocidad angular en segundos de arco por segundo,

medir su paralaje a partir de imágenes simultáneas obtenidas desde dos sitios distintos,

usar tal paralaje para determinar su distancia, procediendo con la misma técnica con la que se calcula la distancia a las estrellas de forma precisa,

usar la distancia y velocidad angular medidas para determinar su velocidad tangencial.

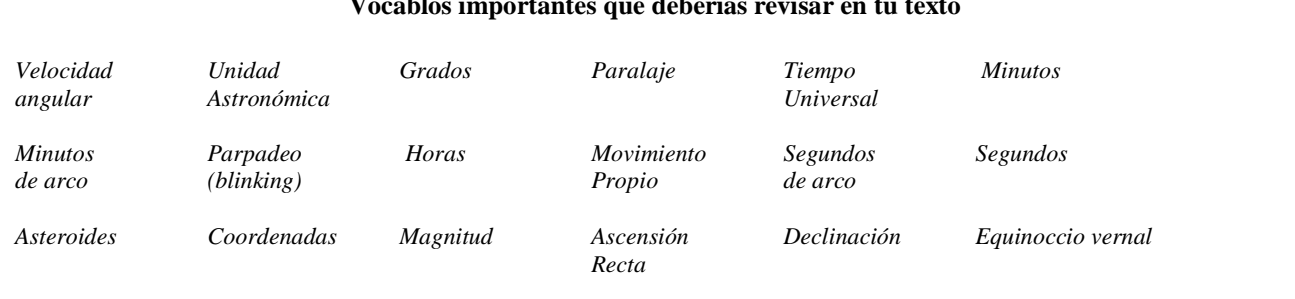

#### **Vocablos importantes que deberías revisar en tu texto**

# **Introducción**

# **El sistema de coordenadas y la técnica de la astrometría**

Este ejercicio trata acerca de la medición de las posiciones precisas de cuerpos celestes en el cielo, lo que se llama *astrometría*. Mediante el simple recurso de asignarles coordenadas, ésta es la herramienta fundamental de la astronomía que posibilita la elaboración de cartas del cielo con las posiciones que los astros ocupan, lo que a su vez permite poderlos localizar fácilmente. Si alguna vez tú has utilizado un mapa de rutas o de países, entonces ya conoces la utilidad que brinda un sistema de coordenadas para señalar la ubicación de ciudades y montañas con solo conocer dos números.

La astrometría también ayuda a que los astrónomos puedan medir los cambios en las posiciones de los astros en el cielo. Uno de tales cambios, denominado *paralaje anual*, permite medir la distancia a algunas estrellas. La paralaje anual es el valor máximo de la oscilación de período de 12 meses en la posición de un astro visto desde la Tierra, debido al cambio de perspectiva que va ocurriendo a medida que la Tierra orbita alrededor del Sol. Otro posible cambio, denominado *movimiento propio*, corresponde al continuo desplazamiento del astro a través del cielo causado por su propio movimiento con relación a nosotros.

Mediante el uso de computadoras, los astrónomos pueden medir con gran precisión las coordenadas de los astros que aparecen en fotografías digitales del cielo. Inclusive el programa relativamente sencillo que usarás en este ejercicio puede ubicar objetos puntuales con una precisión mejor que 0,1 segundos de arco (para tener una idea, 0,1 segundos de arco es el ángulo que corresponde al diámetro de una pequeña moneda observada desde una distancia de 20 kilómetros).

Sin embargo, dado las enormes distancias que nos separan de la gran mayoría de las estrellas, la paralaje anual de tales estrellas es extremadamente pequeña, a tal punto que ni siquiera esta precisión es suficiente para medirla. Es por ello que para este ejercicio de astrometría hemos elegido trabajar con *asteroides* – esas pequeñas rocas que orbitan al Sol mayoritariamente entre las órbitas de Marte y Júpiter. Podrás fácilmente medir su paralaje anual y también su movimiento propio, y las técnicas de astrometría que aquí aprenderás trabajando con asteroides serán igualmente aplicables tanto a las estrellas como a cualquier otro objeto del cielo.

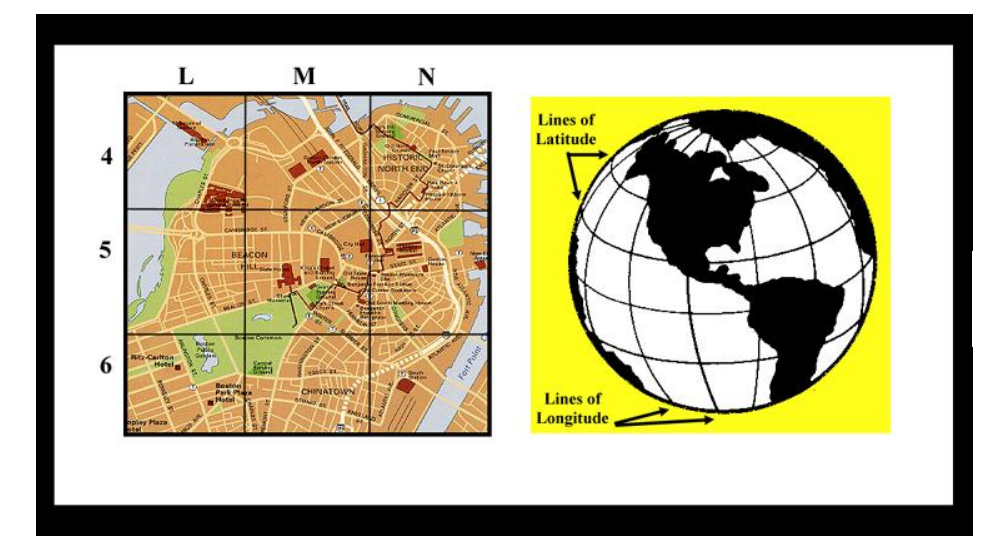

**Las bases de un sistema de coordenadas astronómico**

*Figura 1 Sistemas de cooordenadas*

¿Cómo hacen los astrónomos para ubicar una determinada estrella en el cielo? Utilizan el mismo método que usamos para ubicar la posición de una calle en el plano de una ciudad, o de una ciudad en el globo terráqueo; esto es, mediante dos números, llamados las coordenadas de tal estrella, los que nos permiten ubicarla precisamente. Imagina al cielo cubierto por una grilla de líneas numeradas. Decir que una estrella se encuentra en la posición (X,Y) del cielo es similar a decir que una calle está en (L,5) del plano de la ciudad, o que una ciudad está en la longitud 77 oeste, latitud 40 norte, en el mapa mundial. Tanto para encontrar la calle como la ciudad, lo único que hay que hacer es intersectar ambas coordenadas en el correspondiente mapa (respectivamente, la línea "L" con la línea "5", o la longitud "77 oeste" con la latitud "40 norte") y allí aparece el elemento buscado. Dos coordenadas es todo lo que precisamos dado que tanto el plano de la ciudad, como los mapas de la superficie de la Tierra, y como las cartas del cielo, son de solo dos dimensiones.

### **El sistema de coordenadas ecuatorial: Declinación y Ascensión Recta**

Las posiciones son siempre medidas con relación a algo. Por ejemplo, la latitud y la longitud son medidas con relación al ecuador terrestre y al meridiano de Greenwich. Las coordenadas en una gráfica se miden con respecto al origen de dicha gráfica. En astronomía, las coordenadas que son comúnmente usadas para especificar la ubicación de las estrellas indican sus posiciones con respecto del *ecuador celeste* (una línea imaginaria en el cielo que corre exactamente encima del ecuador terrestre), por lo que se llama sistema de coordenadas ecuatorial. Las dos coordenadas del sistema ecuatorial son la *declinación* y la *ascensión recta*.

Las líneas de declinación son como las líneas de latitud en la Tierra, siendo determinadas por su distancia angular al norte o al sur del ecuador celeste, medida en grados (°), minutos de arco ('), y segundos de arco ("). En total hay 180 grados de declinación de polo a polo, 60 minutos de arco en un grado, y 60 segundos de arco en un minuto de arco. Una estrella con una declinación de +45° 30' se ubica 45 grados y 30 minutos de arco al norte del ecuador celeste. Declinaciones negativas corresponden a objetos situados al sur del ecuador celeste.

Las líneas de ascensión recta son como las líneas de longitud en la Tierra, todas ellas pasando por los polos celestes norte y sur, y por tanto siempre perpendiculares a las líneas de declinación. Son denominadas por

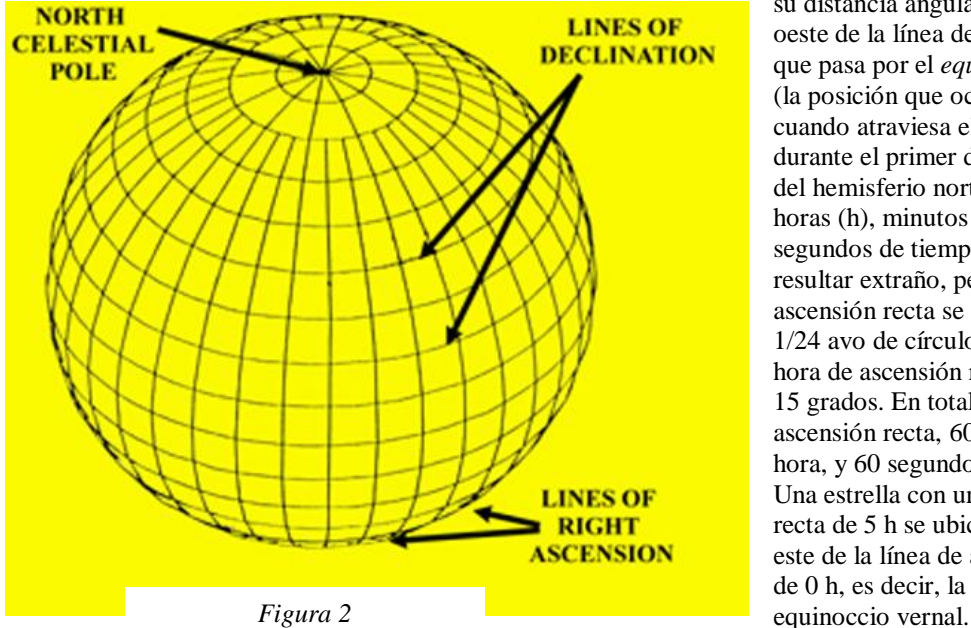

*Las coordenadas ecuatoriales*

su distancia angular al este o al oeste de la línea de ascensión recta que pasa por el *equinoccio vernal* (la posición que ocupa el Sol cuando atraviesa el ecuador celeste durante el primer día de primavera del hemisferio norte), medida en horas (h), minutos de tiempo (m) y segundos de tiempo (s). Esto puede resultar extraño, pero una hora de ascensión recta se define como un 1/24 avo de círculo, por lo que una hora de ascensión recta equivale a 15 grados. En total hay 24 horas de ascensión recta, 60 minutos en una hora, y 60 segundos en un minuto. Una estrella con una ascensión recta de 5 h se ubica a 75 grados al este de la línea de ascensión recta de 0 h, es decir, la que pasa por el

Existen muchos catálogos de objetos del cielo que incluyen sus correspondientes coordenadas (ascensiones rectas y declinaciones). Como resulta imposible listar todas las estrellas del universo, un determinado catálogo usualmente contiene solo las estrellas que han sido específicamente seleccionadas para un fin particular.

Uno de los catálogos estelares más importante es el denominado *FK5 Catalo*g, porque es usado como referencia para medir las posiciones de otras estrellas en el cielo (ver la siguiente sección de este manual). El *FK5 Catalog* contiene solo 3.522 estrellas, todas ellas bastante brillantes. La ascensión recta y declinación de las estrellas incluidas en el *FK5 Catalog* han sido cuidadosamente medidas, de forma tal que tales coordenadas pueden ser utilizadas con confianza como puntos de referencia para medir las posiciones de cualesquiera otros objetos del cielo.

Otro catálogo que utilizaremos en este ejercicio es el *Hubble Space Telescope Guide Star Catalo*g, *(GS*C), el que en los últimos años ha sido uno de los catálogos más usado por los astrónomos. El *GSC* incluye todas las estrellas del cielo más brillantes que magnitud aparente 16, lo que equivale a estrellas casi 10.000 veces más tenues que la más tenue estrella observable a simple vista. En el *GSC* están las coordenadas de casi 20 millones de estrellas, por lo que se requieren dos CD-ROMs para poderlas abarcar. Hay tantas estrellas incluidas, distribuidas por todo el cielo, que sin importar la región del cielo donde uno pretenda trabajar puede confiadamente esperar que en tal entorno habrá varias estrellas *GSC* con coordenadas conocidas (a diferencia de lo que sucede con el *FK5 Catalo*g, donde debido a las pocas estrellas contenidas son raras las veces que ello ocurre).

En este ejercicio, solo estaremos trabajando con determinadas regiones del cielo. Para no malgastar innecesariamente recursos de tu PC, extraeremos del *GSC* y almacenaremos solo la parte que efectivamente nos servirá para tales fines.

### **Astrometría: determinación de las coordenadas de objetos celestes**

Por supuesto que las líneas de ascensión recta y declinación son imaginarias. Si existe un objeto en el cielo cuya ascensión recta y declinación son desconocidas (tanto sea porque no aparece en un catálogo, o porque noche a noche se desplaza, como hacen los planetas, asteroides o cometas), ¿cómo hacemos para determinar sus coordenadas? La respuesta es que tomamos una foto del objeto desconocido (U) y de las estrellas de alrededor, y luego interpolamos su posición a partir de las coordenadas ecuatoriales conocidas de las estrellas circundantes. Las estrellas de coordenadas conocidas son denominadas estrellas de referencia o estrellas estándares.

Supongamos por un instante que nuestra estrella desconocida se ubica exactamente a mitad de camino entre las estrellas A y B (como aparece en la Figura 3). La estrella A figura en el catálogo con una ascensión recta de 5 horas, 0 minutos, 0 segundos, y una declinación de 10 grados, 0 minutos, 0 segundos; mientras que la estrella B tiene una ascensión recta de 6 horas, 0 minutos, 0 segundos, y una declinación de 25 grados, 0 minutos, 0 segundos. Midiendo las posiciones de los píxeles correspondientes a las estrellas A y B, y las del objeto U, encontramos que U se ubica exactamente a mitad de camino entre A y B, tanto en ascensión recta (eje de las x) como en declinación (eje de las y).

Podemos entonces concluir que la ascensión recta del objeto desconocido U corresponde a la mitad entre la de A y B, o sea, 5 horas, 30 minutos, 0 segundos; y que la declinación de U corresponde a la mitad entre la de A y B, o sea, 17 grados, 30 minutos, 0 segundos (esto es resumido en la tabla que sigue más abajo). Si el objeto desconocido no está exactamente equidistante entre dos estrellas conocidas, la interpolación es un poco más complicada. De hecho, en la práctica siempre es un poco más complicado, mayoritariamente debido a que la imagen del cielo aparece plana cuando en realidad corresponde a un cielo curvo. Pero no es difícil escribir un software que corrija automáticamente tal efecto, y así procede el programa que aquí usaremos. Para determinar la posición de un objeto desconocido en una imagen, el software te instruirá para que elijas al menos tres estrellas de coordenadas conocidas; luego cliquea sobre la posición del objeto desconocido, y a continuación el programa efectuará los cálculos que darán las coordenadas ecuatoriales del objeto en cuestión.

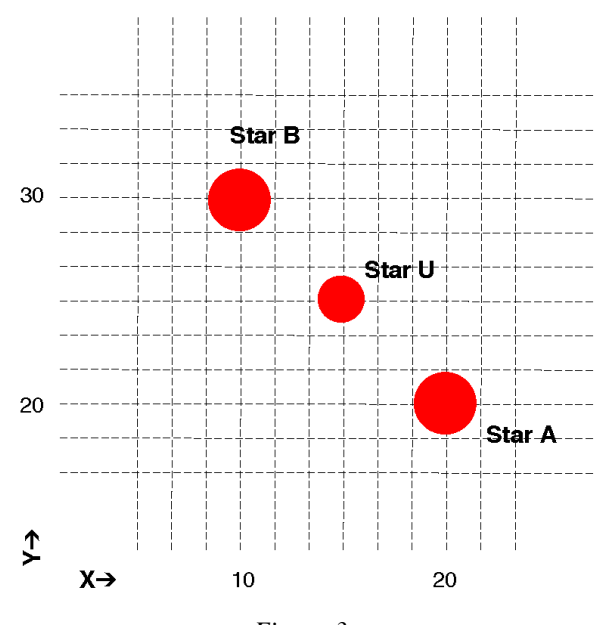

*Figura 3 Encontrando las coordinadas de un objeto desconocido*

El software que utilizaremos puede, en principio, calcular las coordenadas con una precisión de alrededor de 0,1 segundos de arco (esto equivale aproximadamente al diámetro angular de una pequeña moneda cuando es vista desde una distancia de 20 km; realmente un ángulo muy pequeño).

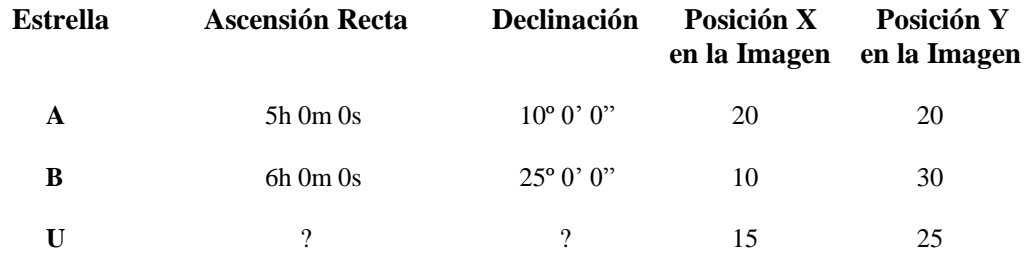

### **El problema de encontrar asteroides**

En este ejercicio estarás usando imágenes del cielo para encontrar asteroides y medir sus posiciones. Los asteroides son pequeños objetos rocosos que orbitan alrededor del Sol al igual que los planetas. Se ubican mayoritariamente entre las órbitas de Marte y Júpiter, promedialmente a unas 2,8 Unidades Astronómicas del Sol. Hay asteroides que efectivamente orbitan más próximos, incluso cruzando la órbita de la Tierra (por lo que ocasionalmente algunos de ellos efectivamente chocan con nuestro planeta). Los productores de cine de Hollywood frecuentemente han usado las colisiones con asteroides para hacer películas de desastre. El peligro es real, pero las colisiones verdaderamente peligrosas son muy infrecuentes.

La gran mayoría de los asteroides tienen un tamaño de apenas unos pocos kilómetros como máximo. Al igual que los planetas reflejan la luz del Sol, pero debido a su pequeño tamaño, en las imágenes aparecen como meros puntos de luz – lo mismo que las estrellas. Entonces, ¿cómo se puede saber en una imagen cuáles puntos de luz corresponden a estrellas, y cuáles a asteroides?

La clave para reconocer asteroides es observar que ellos se mueven apreciablemente contra el fondo de estrellas. Si tomas dos fotos de la misma región del cielo separadas unos cuantos minutos, las estrellas no se habrán movido con respecto a ellas mismas, pero en cambio cualquier asteroide sí (ver Figura 4), aunque sea difícil verlo. Usualmente hay tantas estrellas en una imagen que no puedes fácilmente recordar su patrón exacto cuando miras otra imagen parecida. Por lo tanto, no es posible determinar sencillamente "a ojo" cuál o cuáles puntos de luz se han desplazado. En cambio, ¡para las computadoras sí que lo es! Tú puedes cargar y mostrar simultáneamente dos imágenes del cielo, o mejor aún, instruir a la computadora para que superponga rápidamente una a otra – técnica que se conoce con el nombre de "parpadeo" (*blinking*). Si eres cuidadoso para alinear las estrellas de una imagen con las mismas estrellas de otra imagen *antes de proceder al blinking*, los únicos objetos que aparecerán desplazados (pareciendo saltar de una imagen a otra) serán los asteroides, siendo así fácilmente detectados. Nuestro programa te permite alinear fácilmente las estrellas de ambas imágenes y luego proceder al *blinking*, haciendo que los eventuales asteroides llamen inmediatamente tu atención.

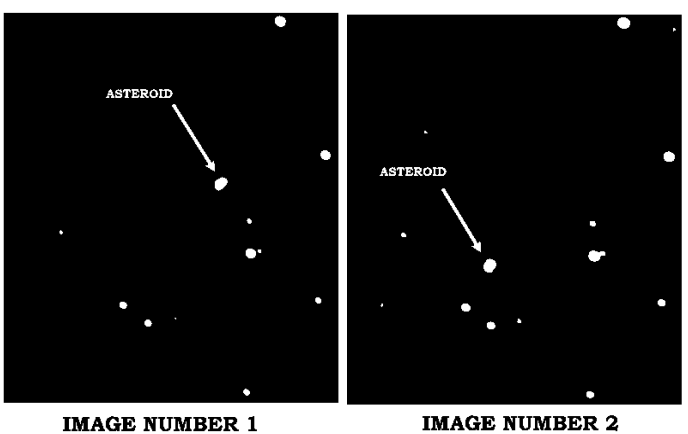

**IMAGE NUMBER 2** (25 minutes later)

Muchas veces los asteroides aparecerán muy tenues; otras veces habrá puntos o defectos que aparecen en una imagen pero no en la otra. Estos puntos pueden confundirte y hacerte pensar que algo se ha movido en la segunda imagen, pero que no estaba en la primera. Por lo tanto, incluso con la facilidad del *blinking*, tú deberías inspeccionar siempre con suficiente cuidado, de forma tal de encontrar los objetos que realmente se desplazaron de una posición a otra en cada imagen. Observando el movimiento del o los asteroides en una tercera imagen puedes confirmar definitivamente tu identificación.

Una vez que hayas identificado un asteroide en una imagen, puedes luego usar la computadora para determinar sus coordenadas a partir de las posiciones de estrellas de referencia (estrellas de coordenadas conocidas) que aparecen en la pantalla. Comparando cómo va variando la posición de un asteroide en el tiempo es posible calcular su velocidad, como veremos más adelante en este ejercicio.

# **Los conceptos básicos de la paralaje**

La medición precisa de las posiciones de los astros en el cielo hace posible, a su vez, la determinación también precisa de las distancias a los mismos, lo que se conoce como la técnica de la paralaje. La paralaje es la forma más directa posible que tienen los astrónomos para medir la distancia a las estrellas.

La paralaje de un objeto es su cambio aparente de posición cuando es observado desde dos lugares diferentes. Esta técnica es usualmente utilizada en el campo para medir distancias a objetos lejanos, como por ejemplo la que hay hasta un árbol más allá de un ancho río (ver Figura 5 más abajo). Observando el árbol desde dos lugares distintos de nuestra orilla, separados entre sí a igual distancia desde el punto más cercano al árbol, tú puedes medir la distancia entre los dos puntos de observación, denominada *línea de base* (*baseline*, **B)** y también el ángulo formado entre las dos líneas de mira hacia el árbol, o sea el ángulo de paralaje (*parallax*,  $\Theta$ ). Puedes luego encontrar la distancia al árbol perpendicular al río (**D**) simplemente usando trigonometría. Dado que la distancia es uno de los lados de un triángulo rectángulo, el otro lado mide **B/2**, y el ángulo sobre el árbol es **/2**, la distancia incógnita puede ser conocida mediante

$$
D = \frac{B/2}{\tan(\Theta/2)}
$$

En general, si tú puedes medir la paralaje (ángulo  $\Theta$ ) de un objeto desde dos puntos separados entre sí por una distancia conocida (*baseline* **B**), entonces podrás conocer su distancia.

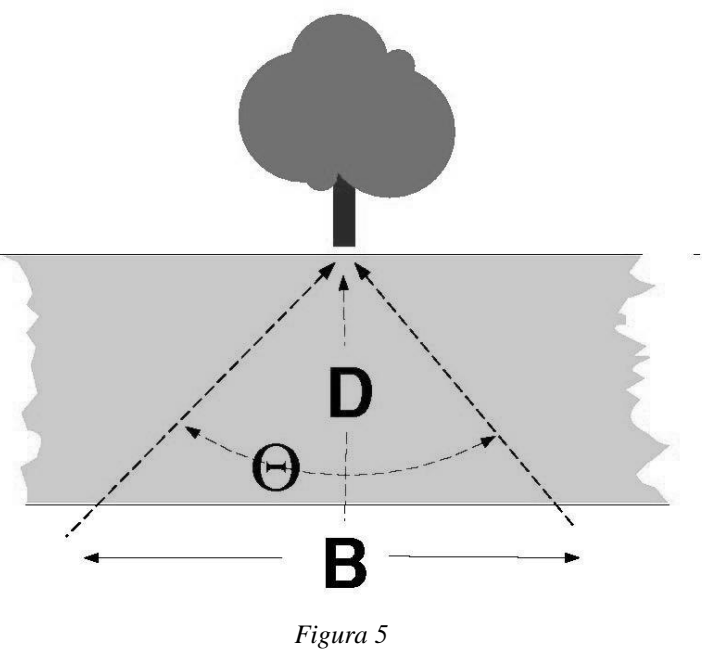

*Paralaje de un objeto*

En astronomía es muy común utilizar como línea de base para medir paralajes el diámetro de la órbita de la Tierra. Si observamos con cuidado una estrella relativamente cercana con diferencia de seis meses (o sea que la estaremos viendo desde dos lugares opuestos de la órbita terrestre), y medimos su posición con respecto al fondo del cielo conformado por las estrellas mucho más distantes, podremos ver que efectivamente parece desplazarse. Por ejemplo, sus coordenadas ecuatoriales medidas en Junio, cuando la Tierra está de un lado de su órbita con respecto al Sol, serán diferentes a las que le correspondan en Enero, cuando la Tierra esté del otro lado (lo mismo que el caso de la Figura 5). Cuanto más lejana esté la estrella, menor será el ángulo de paralaje. Hasta para las estrellas más cercanas dicho ángulo es muy pequeño (no más de un segundo de arco), por lo que no solo es difícil medirlo, sino inclusive es difícil hasta detectarlo. Sin embargo, los astrónomos han sido capaces de medir las paralajes de más de 100.000 estrellas por medio de sofisticadas técnicas y empleando un satélite especial denominado Hiparcos.

También es posible medir la distancia a los asteroides por medio de su paralaje. Como los asteroides están bastante más próximos que la más cercana de las estrellas (salvo el Sol), sus ángulos de paralaje son aún mayores, por lo que inclusive podemos utilizar líneas de base más cortas – como por ejemplo, el propio diámetro de la Tierra. Cualquier asteroide observado desde dos posiciones diferentes sobre la Tierra presenta una paralaje relativamente fácil de medir, tal y como veremos en la Parte IV de este ejercicio. La medición de la paralaje de asteroides usando astrometría representa un caso simplificado de la verdaderamente complicada tarea de medir la paralaje de las estrellas.

# **Aplicación del software**

## **Estrategia básica**

- 1. Loguearse e ingresar la información relativa al estudiante.
- 2. Acceder y navegar a través de los menús de ayuda en pantalla (*Help Screens*).
- 3. Familiarizarse con el procedimiento de búsqueda y exhibición de imágenes CCD, y aprender a utilizar la técnica de parpadeo (*blinking*) para poder identificar la presencia de algún asteroide.
- 4. Mediante el uso del catálogo *GSC* y la técnica del parpadeo, medir las coordenadas ecuatoriales del asteroide.
- 5. Determinar qué tan rápido se desplaza el asteroide y medir su distancia a la Tierra a partir de la posición obtenida y aplicando fórmulas trigonométricas simples.

# **Inicio del programa**

Normalmente encontrarás el ejercicio Astrometría de Asteroides (*Astrometry of Asteroids*) en el menú de **Inicio** de Windows (*start*), sección **Programas**, sección **Ejercicios CLEA**. Si éste no fuera el caso, consulta con tu instructor. Cuando el programa arranca, el logo CLEA debería aparecer en una ventana de tu pantalla. En el menú **File**, selecciona **Login**. Completa el formulario que a continuación aparece. Cuando lo hayas hecho, cliquea sobre **OK**, y de inmediato se abrirá la pantalla de inicio del ejercicio *Astrometry of Asteroids*.

## **Acceso a los archivos de ayuda (***Help Files***)**

Tú puedes, en cualquier momento, acceder a la ayuda que te brinda el propio programa, seleccionando **Help** en el menú principal. Una vez hecho, en la opción **Topics** tendrás la posibilidad de elegir entre cinco ayudas: **Login, Files, Images, Reports,** y **Close the Program**. **Login** te informa acerca de los pasos iniciales requeridos para empezar el ejercicio; **Files** te proporciona información acerca de los tipos de archivos usados en este ejercicio y de cómo encontrar las imágenes necesarias; **Images** te explica acerca de cómo recuperar y modificar imágenes, imprimirlas, hacer parpadeo, y medirlas; **Reports** te permite examinar tu información observacional y también calcular posibles líneas de base; y **Close the Program** te enseña el correcto procedimiento para salir del programa poniendo a resguardo toda la información con la que has estado trabajando. No hay ayuda de usuario (*user help*) para este programa; por lo tanto, la opción **User** no está habilitada. Por ultimo, **About This Exercise** te muestra el título y número de versión de este programa, como también información acerca de los derechos de autor (*copyright*).

# **Parte I – Búsqueda de asteroides por el método del parpadeo (***blinking***)**

Este software contiene una serie de imágenes de una determinada región del cielo, de aproximadamente 4 minutos de arco cuadrados, en las que los astrónomos estuvieron buscando un tenue asteroide cercano a la Tierra, denominado 1992JB. El problema es identificar en las imágenes dónde está el asteroide en cuestión, dado que, como su nombre lo indica (aster-oid = "astroide", o sea, un objeto similar a un astro) cualquier asteroide luce igual que una estrella.

En la primera parte de este ejercicio examinarás las imágenes para encontrar el objeto en movimiento, esto es, el Asteroide 1992JB. La técnica que usarás se llama parpadeo (*blinkin*g). La misma consiste en alinear electrónicamente dos imágenes en la pantalla de la computadora a partir de elegir dos estrellas como puntos de referencia. Luego de alinear las imágenes (o sea, de hacer coincidir exactamente las estrellas de una imagen con las estrellas de la otra imagen), cada vez que actives la función de parpadeo la computadora rápidamente cambiará su pantalla de una imagen a la otra. Objetos estacionarios como las estrellas no parecerán cambiar de posición; en cambio, objetos que se desplacen entre las estrellas llamarán notoriamente la atención, dado que aparecerán como saltando de una imagen a otra. Ergo, será muy fácil reconocer cuál o cuáles son los asteroides contenidos en las imágenes consideradas.

## **Procedimiento para la Parte I**

1. Empecemos por observar una de las imágenes. A partir de la barra del menú, elige **File… Load Image Files… Image 1**. A continuación, aparecerá un directorio conteniendo un listado de archivos. De esta lista, selecciona 92jb05.fts, y luego cliquea **Open** para abrirla.

- $\bullet$ La computadora te mostrará el estado de avance de la carga de la imagen en la pantalla, y cuando finalice aparecerá el nombre del archivo en la pantalla para indicarte que la **Image 1** ha sido exitosamente cargada.
- $\bullet$ La imagen ha sido cargada, pero todavía no aparece en la pantalla. Para poderla ver, en la barra del menú selecciona **Images**, y elige luego del menú desplegable hacia abajo **View/Adjust… Image 1**. Aparecerá entonces una ventana mostrando la imagen correspondiente a 92JB05.

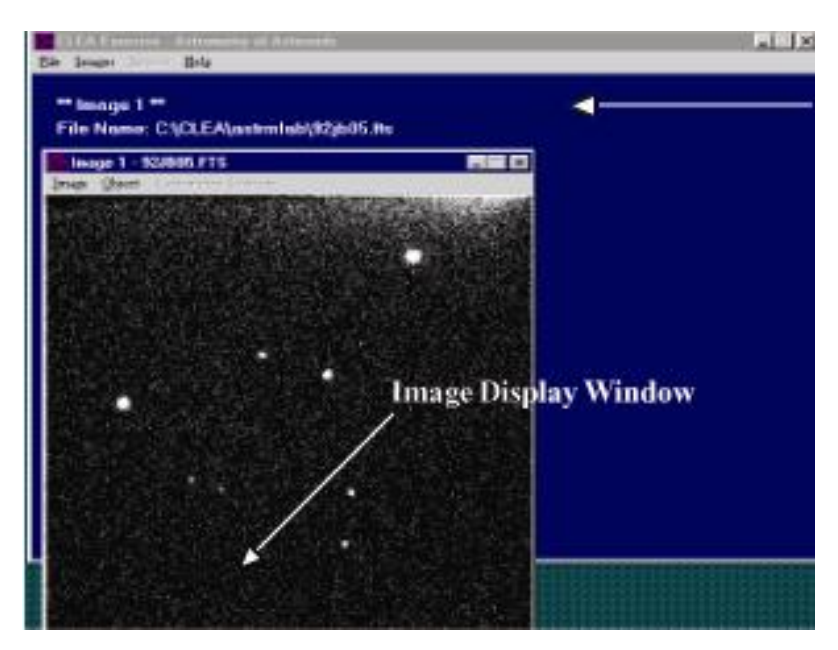

### **Ventana principal**

*Figura 6 Ventana de la pantalla de imagen*

La imagen está orientada con el oeste a la derecha y el norte arriba. Todos los puntos que aparecen  $\bullet$ en la imagen son estrellas excepto uno, que es el asteroide. En cuanto lo descubramos, procedemos a marcarlo y determinar su trayectoria. En el espacio en blanco siguiente haz un croquis sencillo, a mano alzada, de la imagen 92JB05, pero tratando de poner especial cuidado en los detalles (esto es, dibuja a escala y que el croquis ocupe todo el espacio a disposición).

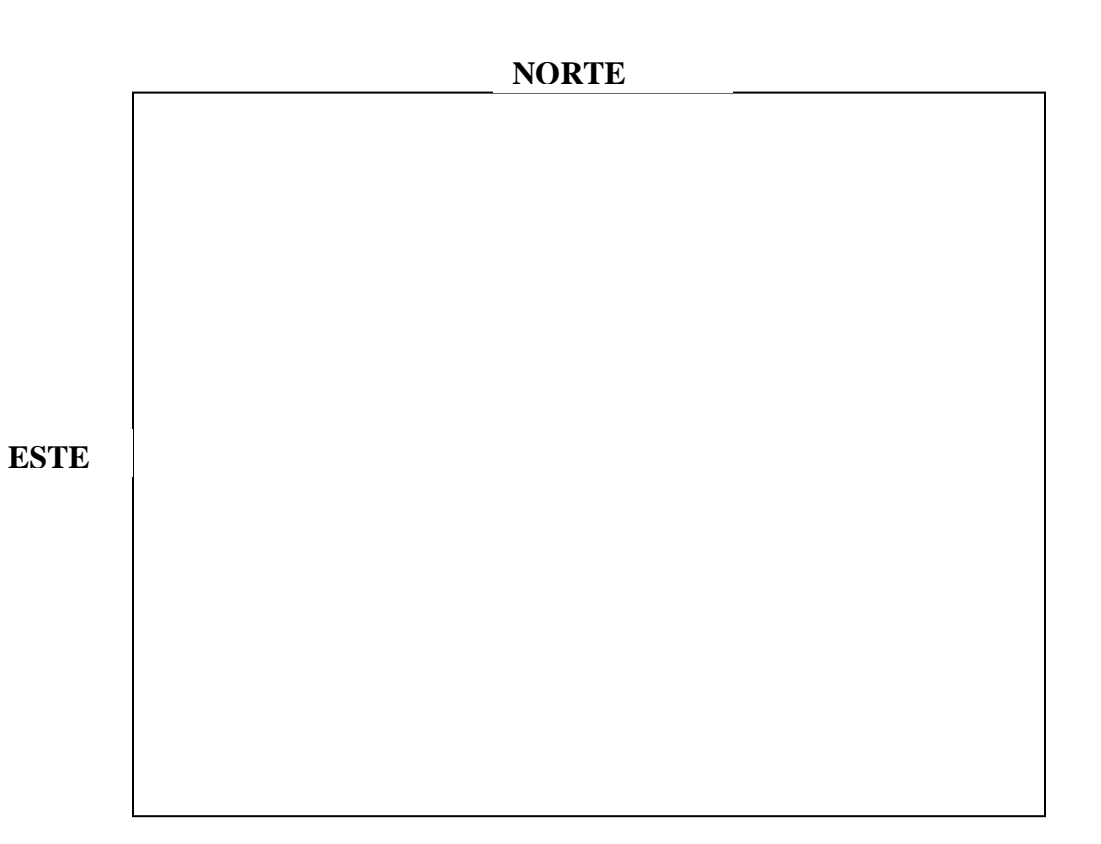

*Figura 7 Tu dibujo a mano alzada de la imagen observada*

2. Ahora procederemos a encontrar el asteroide. Otra vez carga una imagen como antes, pero esta vez de la ventana del programa principal (la que aparece en azul, no en negro como en la ventana de **Image 1**) elige **File…Load Image Files …Image 2**. De la lista de imágenes, selecciona **92jb07.fts**, y luego cliquea **Open**  para cargarla.

 $\bullet$ **NOTA:** El programa puede cargar hasta cuatro imágenes para aplicar parpadeo (*blinking*), pero para quienes lo usarán por primera vez, lo recomendable es aplicarlo solo a dos imágenes por vez. Por lo tanto, solo estarás cargando imágenes para las posiciones **Image 1** y **Image 2**. Si al mismo tiempo quisieras aplicar el parpadeo a más de dos imágenes, prueba con **File > Load Image Files > Multiple Load**. Luego usa la tecla **CTRL** para seleccionar múltiples imágenes.

Puedes ver esta segunda imagen en su propia ventana si es que en la barra del menú usas la opción **Images. ..View/Adjust…Image**. Dado que la imagen 92JB07 fue tomada 10 minutos luego que la imagen 92JB05, el asteroide necesariamente se habrá desplazado. Sin embargo, quizás no sea inmediatamente obvio que un objeto con apariencia de estrella se ha desplazado, incluso comparando ambas imágenes puestas una al lado de la otra.

Para ello es que aplicaremos el parpadeo. Lo primero que hay que hacer es alinearlas para que ambas coincidan, y luego usar la computadora para que rápidamente cambie de una imagen a la otra. A continuación veremos los pasos a dar para aplicar la técnica del parpadeo.

- Primero debemos alinear las imágenes. De la barra del menú ubicada en la ventana azul, elige **Images…Blink.** Verás a continuación una ventana mostrando la primera imagen.
- $\bullet$ Abajo a la derecha, un pequeño cuadro de instrucción te pedirá que selecciones una primera estrella de alineación (*alignment*), mediante el simple recurso de cliquear sobre ella, de manera que luego la computadora la pueda utilizar para hacer coincidir las imágenes. Elige una de las estrellas más brillantes, e identifícala en el croquis que habías hecho escribiendo un 1 a su lado.
- Cliquea ahora **Continue** en el cuadro de instrucción, y se te pedirá que elijas una segunda estrella de alineación (se necesitan dos estrellas para alinear las imágenes porque las mismas pudieron haber sido rotadas). De ser posible, esta segunda estrella debería estar en algún lugar de la imagen bastante apartada de la primera estrella (la mejor combinación es un par de estrellas diagonalmente opuestas). Cliquea sobre esta segunda estrella, también identifícala luego en tu croquis con un 2, y vuelve a cliquear de nuevo sobre **Continue**.
- Ahora verás la segunda imagen, y se te pedirá que en ella identifiques la estrella que antes habías  $\bullet$ seleccionado como estrella de alineación número 1, de nuevo mediante el recurso de cliquear sobre ella. Luego, si estás seguro de que está todo correcto, cliquea **Continue** en el cuadro de instrucción. El siguiente paso es que identifiques la misma estrella de alineación número 2 que antes habías elegido para la imagen 1, para lo cual la propia computadora te ayudará mostrándote un círculo en el lugar exacto (o muy próximo) de la imagen 2 donde debería estar tal estrella. Si efectivamente ése es el lugar que corresponde, directamente cliquea **Continue** para aceptar tal propuesta; caso contrario, cliquea primero sobre la estrella y luego **Continue**. Verás más adelante que en varias partes del programa la computadora se te adelanta con propuestas, de forma tal de facilitar y agilizar tus mediciones.
- La computadora tiene ahora toda la información que necesita para poder alinear ambas imágenes y  $\bullet$ proceder al *blinking*, restando únicamente que le des la correspondiente orden. Para ello, tienes que cliquear **Blink** en la barra de menú de la parte superior de la ventana de *blinking*, y de inmediato verás que la pantalla de la computadora te muestra alternadamente (cambiando más o menos al cabo de un segundo) las imágenes 1 y 2. De una imagen a otra las estrellas parecerán no moverse, pero en cambio sí lo hace el asteroide que "salta" notoriamente, por lo que ubicarlo resulta ahora muy fácil. Sin embargo, sé cauto cuando pretendas ubicar al asteroide! Por ejemplo, ocasionalmente un punto blanco aparecerá en una de las imágenes, pero no en la otra: obviamente se trata de un defecto y no de un asteroide. Esto es normalmente originado por la radiación generalmente un rayo cósmico — que excita un único píxel de la cámara durante una de las exposiciones. También pudiera ser que de una imagen a otra las estrellas brillen más o brillen menos (lo que sucede a consecuencia de que una de las imágenes tuvo un tiempo de exposición distinto al de la otra), o que el negro de fondo del cielo de una imagen sea distinto al de la otra. Pero en cualquier caso, el asteroide en cuestión debería mostrarse claramente como una pequeña mancha de luz que de una imagen a otra cambia ostensiblemente de posición.
- Para detener el parpadeo, en la barra de menú selecciona **Stop**. Para variar la velocidad de parpadeo a tu antojo, selecciona **Adjust…Blink Rate**, lo que hará aparecer el cuadro de diálogo *Blink Rate Interval*. La velocidad de parpadeo puede ser ajustada moviendo el cursor de desplazamiento hacia la derecha (aumentando la velocidad hasta un máximo de 1.000 milisegundos = 1 seg) o hacia la izquierda (disminuyéndola hasta un mínimo de 10 milisegundos), siendo el valor por defecto (inicial) igual a 500 milisegundoss.
- Para empezar una nueva secuencia de parpadeo, selecciona la opción del menú **Adjust…Field Alignment** para elegir las correspondientes estrellas de alineación.

Cuando hayas identificado el asteroide en la Imagen 1 (92JB05) y en la Imagen 2 (92JB07), ubica  $\bullet$ la posición del mismo con dos marcas en tu croquis de la figura 7: ponle un pequeño "05" al lado de la posición del asteroide que le corresponde en la Imagen 1, y un pequeño "07" al lado de la posición que le corresponde en la Imagen 2.

3. Continúa luego encontrando la posición del asteroide en las imágenes 92JB08, 92JB09, 92JB10, 92JB12, y 92JB14, siempre mediante el uso de la técnica del blinking de a pares de imágenes, y con la imagen 92JB05 como la Imagen 1.

Para hacer esto, simplemente selecciona en el menú la opción **Load…Image2**, y luego **Image…Blink**. A continuación deberás identificar las estrellas de alineación en la nueva imagen (92JB08). El procedimiento es igual al que ya habías hecho cuando la imagen 92JB07 era tu Imagen 2. De nuevo, ubica la nueva posición del asteroide en tu croquis de la figura 7, poniendo un pequeño ―**08**‖ a su lado.

Procede luego igual con las imágenes 09, 10, 12 y 14.

**Deberías darte cuenta que el asteroide se desplaza en línea recta. Dibuja una flecha por debajo de los siete puntos obtenidos para mostrar la dirección en que se desplaza. ¿Cuál es tal dirección? Norte, Noreste, Sureste, etc.? No te olvides que la orientación de tu dibujo es diferente de la que correspondería a un mapa terrestre convencional (mira la** *Figura 7***).**

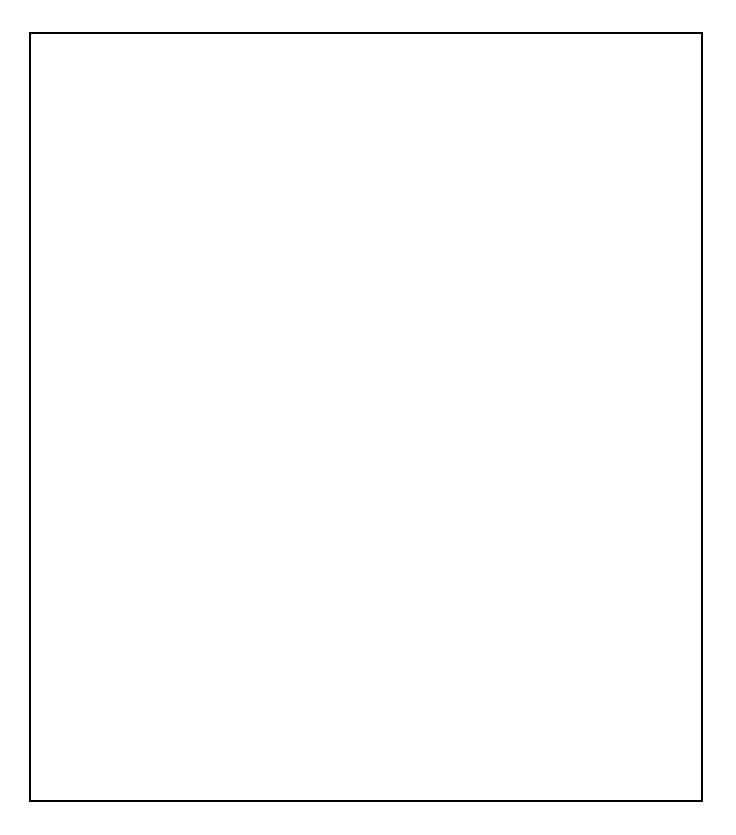

*Figura 8 Dirección del movimiento del asteroide*

# **Parte II – Medición de las coordenadas ecuatoriales de un asteroide**

Ahora que ya has identificado cuál objeto en las imágenes es el asteroide, el siguiente paso es determinar su ubicación en el cielo, esto es, medir sus coordenadas ecuatoriales (Ascensión Recta y Declinación). La computadora puede hacer esta tarea mediante una especie de interpolación o proceso "de ajuste", mediante el cual compara la posición del asteroide en la imagen con las posiciones de estrellas cuyas coordenadas han sido previamente tabuladas en un catálogo de estrellas. El catálogo más usado hoy en día es un archivo electrónico denominado *Hubble Guide Star Catalog (GSC*), el que originalmente fue creado para facilitar el direccionamiento del telescopio espacial *Hubble*. El *GSC*, como sencillamente se lo llama, fue elaborado a partir de medir las posiciones de estrellas en fotografías del cielo, conteniendo las coordenadas y magnitudes de unas 20 millones de estrellas más brillantes que la magnitud aparente 16. El *GSC* ocupa dos CD-ROMs, pero para hacer innecesario que los tengas que insertar en tu computadora, hemos seleccionado una parte del *GSC* para almacenarla en el disco duro de tu computadora, desde donde el programa de Astrometría podrá accederla fácilmente.

Para cada imagen 1992JB, determinarás las coordenadas del asteroide mediante el siguiente proceso:

- Introduce las coordenadas aproximadas que corresponden al centro de la imagen, de forma tal de  $\bullet$ obtener del *GSC* una carta con las estrellas más próximas, incluyendo sus coordenadas conocidas.
- Identifica al menos tres estrellas del *GSC* que aparecen en la imagen, para utilizarlas como  $\bullet$ estrellas de referencia para medir las coordenadas de cualquier otro punto de la imagen.
- Cliquea sobre cada una de las estrellas elegidas como de referencia, a los efectos que la  $\bullet$ computadora sepa precisamente la posición de la imagen dónde cada una de ellas se ubica.
- $\bullet$ Cliquea sobre el objeto con coordenadas *desconocidas*: el asteroide. La computadora calcula luego sus coordenadas en relación a las particulares estrellas de referencia del GSC que tú has elegido.
- Almacena los resultados obtenidos para poder imprimirlos más tarde.  $\bullet$
- Anota las coordenadas del asteroide en la tabla que sigue al finalizar esta sección.  $\bullet$

## **Procedimiento para la Parte II**

1. Midamos la posición del asteroide en la Imagen 92JB05. Si todavía no la has cargado como Imagen 1, del menú de la ventana principal utiliza la opción **File…Load Image Files…Image1**. Luego escoge la opción **Images…Measure…Image1**. Se abrirá una ventana pidiéndote que confirmes la fecha (*Observation Date*) y hora (*Time*) de la imagen. Cliquea **OK**. Una segunda ventana se abrirá y te pedirá que confirmes las coordenadas del centro de la imagen (que aparecen en la Tabla 1 de la página 20). Escoge el tamaño del campo de la imagen (*Field Size*) correspondiente a 8 arcos de minuto (*arcminutes*). El valor por defecto de la magnitud límite (esto es, la magnitud aparente correspondiente a las estrellas más tenues a considerar) es 20. En cuanto hayas ingresado las coordenadas del centro de la imagen, cliquea **OK**. Esta segunda ventana solo se mostrará la primera vez que se ejecute esta medición (si tuvieras necesidad de cambiar total o parcialmente la información suministrada, deberás cancelar los parámetros ingresados, utilizando para ello las herramientas **File….Clear Images/Ref Fields…Reference Fields Only**).

2. La computadora buscará ahora estrellas del *GSC* que correspondan a la región del cielo elegida, y basado en sus correspondientes coordenadas, elaborará una carta estelar en el lado izquierdo de la pantalla. En el lado derecho se mostrará la Imagen 1, 92JB05 (ver la Figura 9 en la siguiente página). La imagen contendrá más estrellas que la carta estelar del *GSC*, en parte debido a que una de las "estrellas" es en realidad el asteroide, pero también porque el *GSC* solo incluye estrellas más brillantes que la magnitud 16 (mientras que en la imagen hay estrellas más tenues que tal límite arbitrario). Sin embargo, en la carta estelar deberías reconocer un característico patrón formado por al menos las tres estrellas más brillantes, que se corresponde exactamente con las estrellas más brillantes de la imagen. Observa que la escala de la carta estelar no coincide con la escala de la imagen.

3. Cuando encuentres el patrón de coincidencia, tendrás que identificar las correspondientes estrellas. Primero, en el espacio en blanco que sigue has un bosquejo de las estrellas de referencia que vas a utilizar, identificándolas como 1, 2, 3, etc.

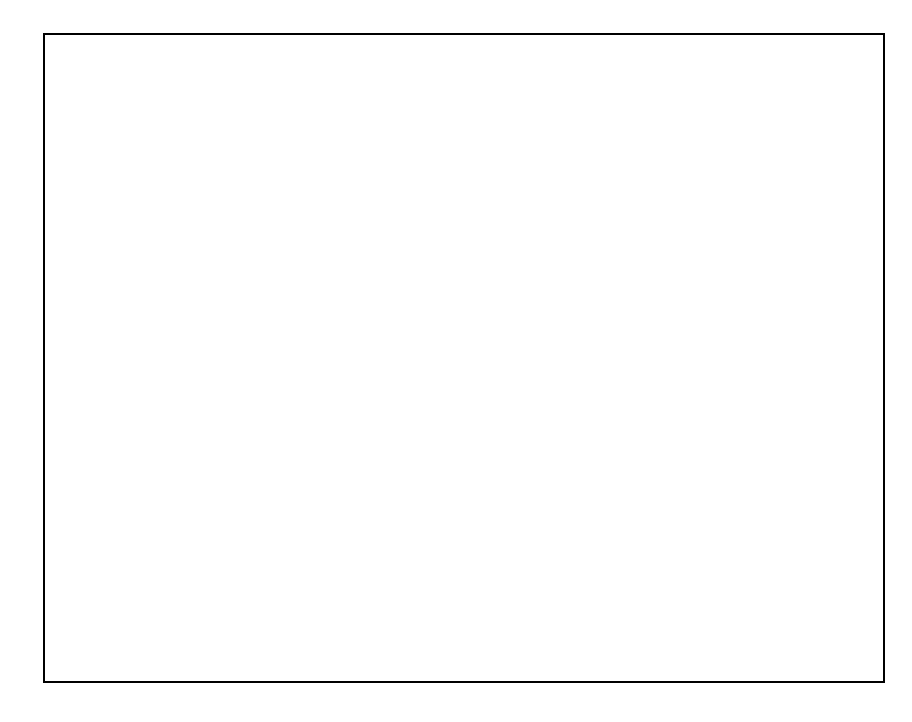

*Figura 9 Bosquejo de las estrellas de referencia*

4. Ahora debes indicarle a la computadora cuáles son las estrellas que has elegido como referencia. Usando el botón izquierdo del ratón, en la ventana de la izquierda (la carta *GSC*) cliquea sobre la estrella de referencia N° 1. Se abrirá un cuadro de diálogo (*Reference Star*) en la parte inferior de la pantalla, con la información del *GSC* correspondiente a tal estrella, mientras que a la vez la computadora dibujará un pequeño cuadrado coloreado alrededor de la estrella en la carta estelar (ver Figura 10).

Cliquea **Select** en el cuadro de información para completar el proceso de aceptación de tu primera estrella de referencia. Repite el mismo procedimiento para la segunda estrella de referencia, y así sucesivamente, hasta que hayas incorporado tantas estrellas de referencia como puedas ver que aparezcan a la vez tanto en la carta del GSC como en la imagen 92JB05. *Para obtener los mejores resultados, esto es, la mejor precisión, necesitas identificar y seleccionar al menos tres estrellas de referencia, lo más espaciadas entre sí y ocupando la mayor área posible.* Para cada estrella de referencia, anota en la tabla que sigue la identificación de cada estrella (ID#), y sus correspondientes coordenadas (RA y DEC).

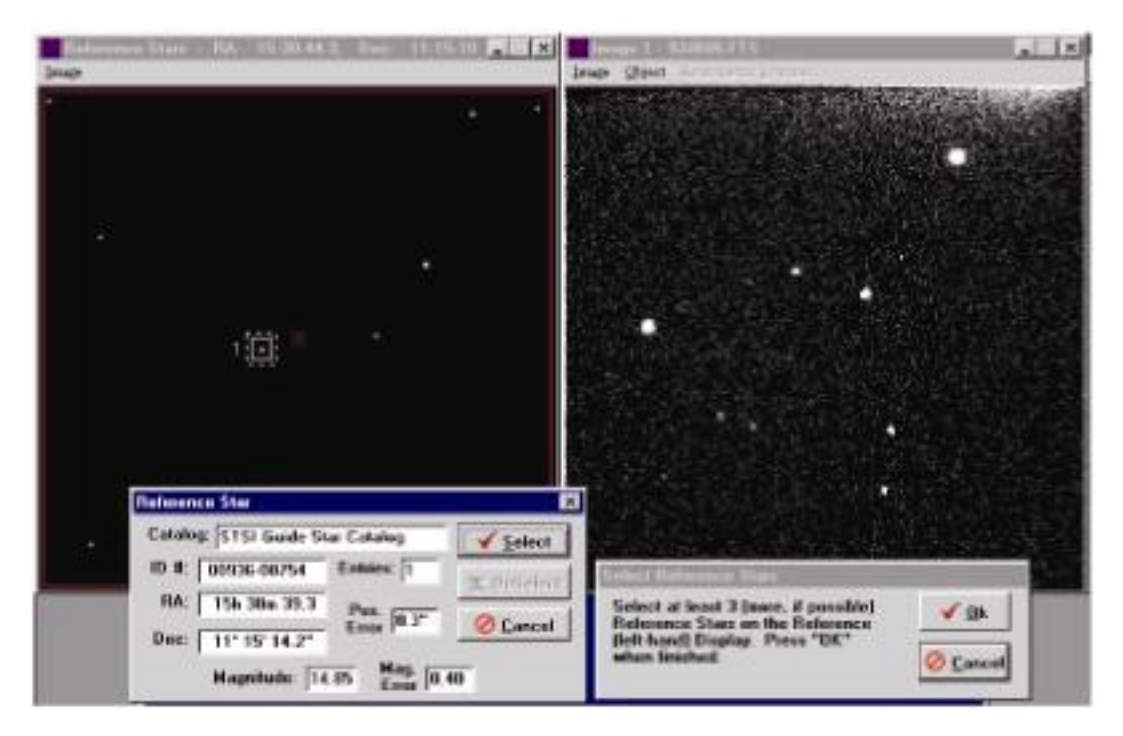

*Figura 10 Elección de las estrellas de referencia*

### *Coordenadas de las estrellas de referencia*

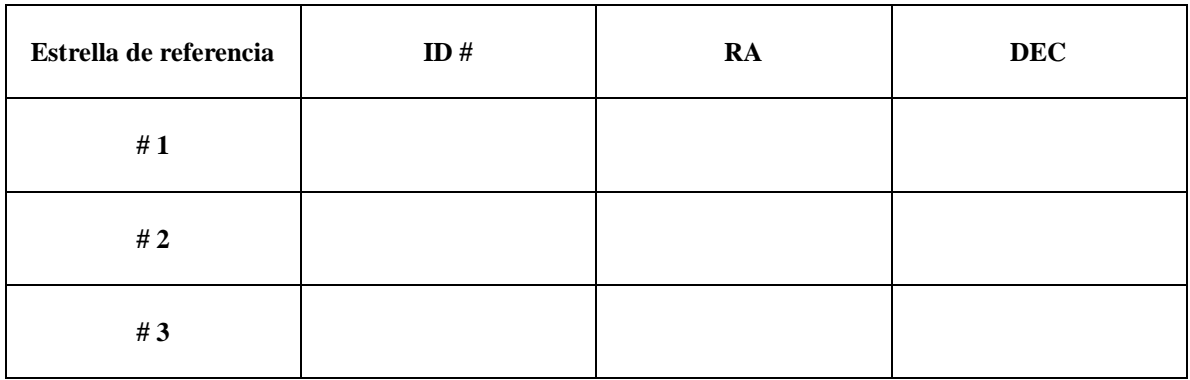

*Figura 11 Tabla de las coordenadas de las estrella de referencia*

5. Una vez que hayas seleccionado e introducido al menos tres estrellas de referencia, ve al cuadro de diálogo **Select Reference Stars** que aparece a la derecha de la parte inferior de la pantalla, y cliquea **OK**  para indicarle a la computadora que has terminado de elegir estrellas de referencia. Si solo has seleccionado tres estrellas, la computadora te advertirá que más estrellas te mejorarán el resultado final, pero si solo tres es todo lo que puedes escoger, responde cliqueando **NO** al ofrecimiento de continuar introduciendo nuevas estrellas de referencia.

6. A continuación deberás identificar en la ventana de la derecha (correspondiente a la Imagen 92JB05) cuál es la estrella de referencia N° 1, luego cuál es la N° 2, y así hasta terminar. Cliquea **OK** sobre cada estrella en su debido orden, asegurándote que cada una coincide exactamente con la que respectivamente habías elegido en la carta *GSC*. Luego que las dos primeras estrellas hayan sido identificadas, la computadora empezará a tratar de colaborar, mostrándote el lugar aproximado adonde debería ubicarse la tercera. Si la computadora ha hecho un buen trabajo (es decir, si efectivamente la estrella N° 3 se encuentra dentro del correspondiente cuadrado coloreado que la computadora ubicó en la imagen), lo único que tienes que hacer es cliquear **OK** para aceptar el "ofrecimiento". Lo mismo tendrías que hacer con las eventuales restantes estrellas de referencia.

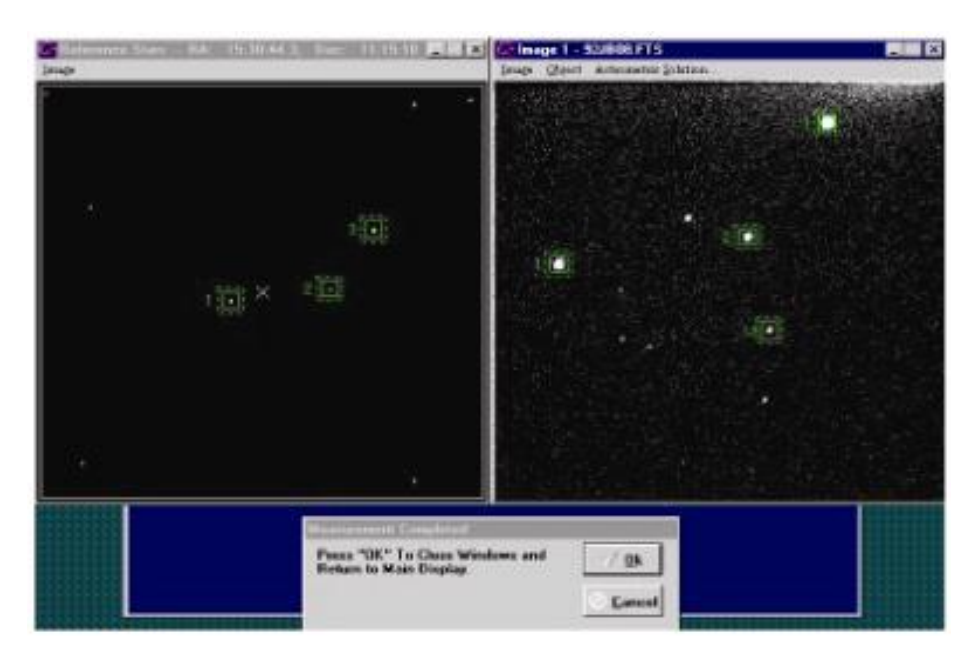

*Figura 12 Ventana de identificación*

7. Cuando todas las estrellas de referencia hayan sido identificadas en la imagen, la computadora te pedirá que señales dónde se ubica exactamente el objeto "desconocido" (o sea, el asteroide) cliqueando **OK** sobre él. Con toda la información ya suministrada, la computadora efectivamente podrá determinar las coordenadas del asteroide con relación a las estrellas de referencia. Una pequeña ventana de texto se abrirá en el lado izquierdo de la pantalla mostrando la ascensión recta y declinación del asteroide en cuestión. Anota estas coordenadas en la Tabla 2 de la página 20 al final de esta sección. Ya habíamos escrito la ascensión recta del asteroide medida en la imagen 92JB05 al empezar el trabajo.

8. Después de anotar los valores, cliquea **OK** en el cuadro inferior para aceptar la solución encontrada. Cuando la computadora te pregunte si deseas resguardar el resultado, cliquea **Yes**, y luego cliquea **OK** para grabar tu medición en un archivo apropiado. Podrás ver este resultado en cualquier momento desde el menú de la ventana principal (*Report menu*), y también podrás imprimirlo más adelante cuando le agregues las restantes mediciones provenientes de las otras imágenes.

9. Para medir la posición del asteroide en las imágenes 92JB07, 92JB08, 92JB09, 92JB10, 92JB12, y 92JB14, tienes que proceder igual que como lo has hecho con la imagen 92JB05. Por lo tanto, *para cada una*, ve al menú de la ventana principal, elige la opción **File…Load Image Files…Image1**, seguida de **Image…Measure...Image1**, y finaliza determinando las correspondientes coordenadas, guardándolas tanto en tu hoja de trabajo como en la computadora. Verás que la computadora rápidamente reconoce la

configuración con que estás trabajando — aprenderá cuáles estrellas de referencia fueron escogidas para la primera imagen, y directamente las presentará en la ventana *GSC* para las siguientes imágenes. Todavía tendrás que hacer coincidir las estrellas de cada imagen con las estrellas de referencia de la carta *GSC*, y por supuesto aún también tendrás que indicarle a la computadora dónde se ubica el asteroide en cada imagen, dado que el mismo se va desplazando de una a otra.

El procedimiento de medición debería ser bastante rápido. Si tienes necesidad de cambiar alguno de los valores de la configuración, puedes hacerlo usando la opción del menú **File…Clear Images/Ref. Fields**, que es la que resetea todas las imágenes de la memoria de la computadora para poder volver a empezar.

10. Una vez que hayas grabado las coordenadas del asteroide correspondientes a todas las imágenes, estarás pronto para continuar con la Parte III de este ejercicio.

El asteroide se desplaza en línea recta dentro del campo angular comprendido por las imágenes (en realidad se mueve alrededor del Sol sobre una órbita elíptica, pero dado que dicho campo es tan pequeño, ello no se alcanza a notar). Por lo tanto, deberías notar un gradual cambio en las coordenadas del asteroide de una imagen a otra — para la ascensión recta, un constante incremento o decrecimiento dependiendo de si el asteroide se desplaza hacia el este o hacia el oeste; para la declinación, un constante incremento o decrecimiento dependiendo de si el asteroide se desplaza hacia el norte o hacia el sur. Vuelve a procesar tus resultados si ello no ocurre para alguna(s) imagen(es).

| Search images for 1992 JB<br>All images taken on May 23, 1992 at the National Undergraduate Research Observatory, using the Lowell Observatory 0.8 m f/15 telescope.<br>Camera: 512 x 512 Tek Chip with 28 micron pixels |                                                     |                                                       |                                                     |                              |
|----------------------------------------------------------------------------------------------------|-----------------------------------------------------|-------------------------------------------------------|-----------------------------------------------------|------------------------------|
| <b>FILE NAME</b>                                                                                                    | RA (2000) of<br>image center<br>$(h \, \text{m s})$ | DEC (2000) of<br>image center<br>$\mathfrak{g}$<br>") | TIME (UT) of<br>mid-exposure<br>$(h \, \text{m s})$ | <b>Exposure</b><br>length(s) |
| 92JB05                                                                                                    | 15 30 44.30                                         | 11 15 10.4                                            | 04 53 00                                            | 30                           |
| 92JB07                                                                                                    | 15 30 44.30                                         | 11 15 10.4                                            | 05 03 00                                            | 120                          |
| 92JB08                                                                                                    | 15 30 44.30                                         | 11 15 10.4                                            | 05 09 00                                            | 30                           |
| 92JB09                                                                                                    | 15 30 44.30                                         | 11 15 10.4                                            | 06 37 30                                            | 180                          |
| 92JB10                                                                                                    | 15 30 44.30                                         | 11 15 10.4                                            | 06 49 00                                            | 30                           |
| 92JB12                                                                                                    | 15 30 44.30                                         | 11 15 10.4                                            | 06 57 00                                            | 120                          |
| 92JB14                                                                                                    | 15 30 44.30                                         | 11 15 10.4                                            | 07 16 00                                            | 30                           |

**Tabla 1 Información acerca de las imágenes**

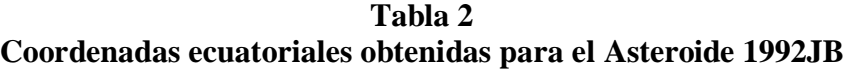

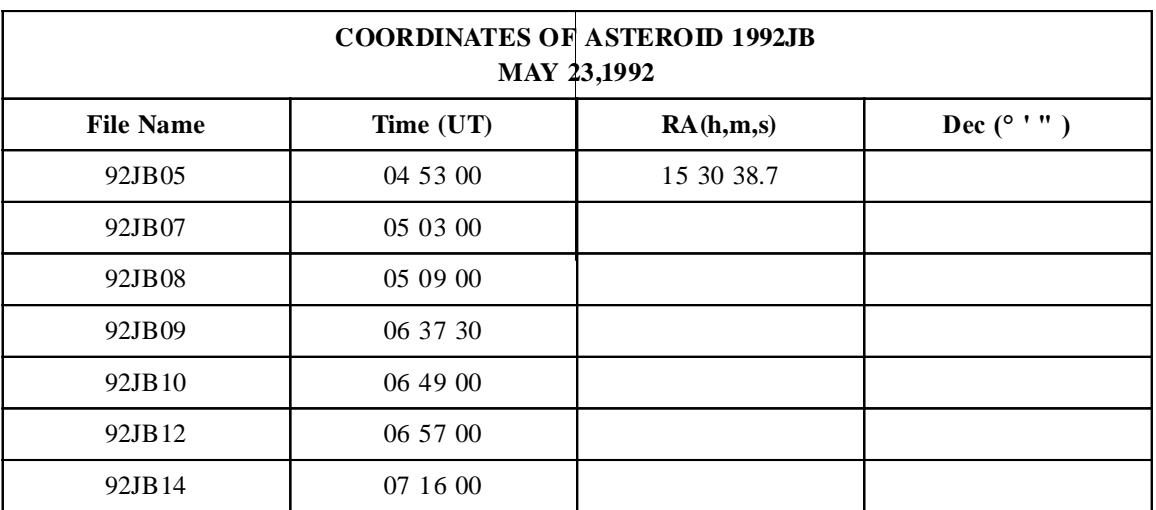

# **Parte III – La velocidad angular del Asteroide 1992JB**

¿A qué velocidad se desplaza el Asteroide 1992JB? A partir de la información obtenida en la Parte II de este ejercicio (ver Tabla 2) podemos calcular su velocidad angular expresada en segundos de arco por segundo. El procedimiento que seguiremos es tomar la posición final del asteroide (correspondiente a la de la Imagen 92JB14), restarle la posición inicial (correspondiente a la de la Imagen 92JB05), y luego dividir el resultado entre el número exacto de segundos que transcurrieron entre cada imagen. En términos matemáticos resulta

$$
\mu = \frac{\Delta \Theta}{\Delta t}
$$

donde  $\mu$  representa la velocidad angular del asteroide,  $\Delta\Theta$  es la distancia angular recorrida, y  $\Delta t$  es el tiempo transcurrido.

### **Procedimiento para la Parte III**

### *1. Medición del tiempo transcurrido*

Escribe los horarios correspondientes a cuando las imágenes 92JB14 y 92JB05 fueron tomadas.  $\bullet$ *(Tales valores están en la Tabla 2: Coordenadas ecuatoriales obtenidas para el asteroide.)*

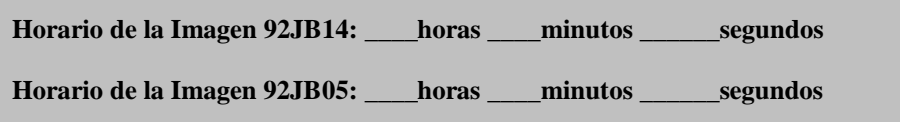

- A los efectos de facilitar la resta, expresa tales horarios en horas y fracciones de hora. *(Nota: Para*   $\bullet$ *convertir minutos en fracciones de hora, divídelos entre 60; para convertir segundos en fracciones de hora, divídelos entre 3600.)*
- $\bullet$ Para obtener el valor final de cada horario expresado en horas y fracciones de hora, suma las fracciones de hora obtenidas de los minutos y segundos (usa solo hasta con un máximo de 5 cifras significativas, esto es, solo 5 números después de la coma) con las de las horas:

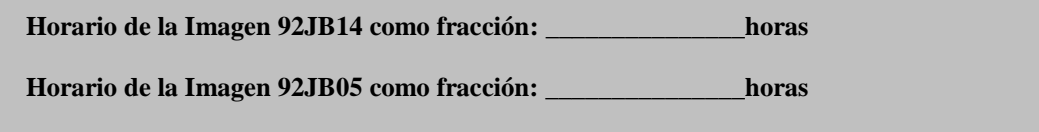

Para encontrar el tiempo transcurrido, resta ahora el horario correspondiente a la imagen inicial (92JB05) del horario correspondiente a la imagen final (92JB14):

**Tiempo transcurrido entre las imágenes 92JB14 y 92JB05: \_\_\_\_\_\_\_\_\_\_\_\_\_\_horas**

Convierte tal lapso total de tiempo a segundos, multiplicándolo por 3600: $\bullet$ 

**Tiempo transcurrido entre las imágenes 92JB14 y 92JB05: \_\_\_\_\_\_\_\_\_\_\_\_\_\_\_\_\_segundos**

### *2. Medición de la distancia angular recorrida por el Asteroide 1992JB*

Para calcular la distancia angular recorrida utilizaremos el Teorema de Pitágoras, el cual establece que:

$$
c = \sqrt{a^2 + b^2}
$$

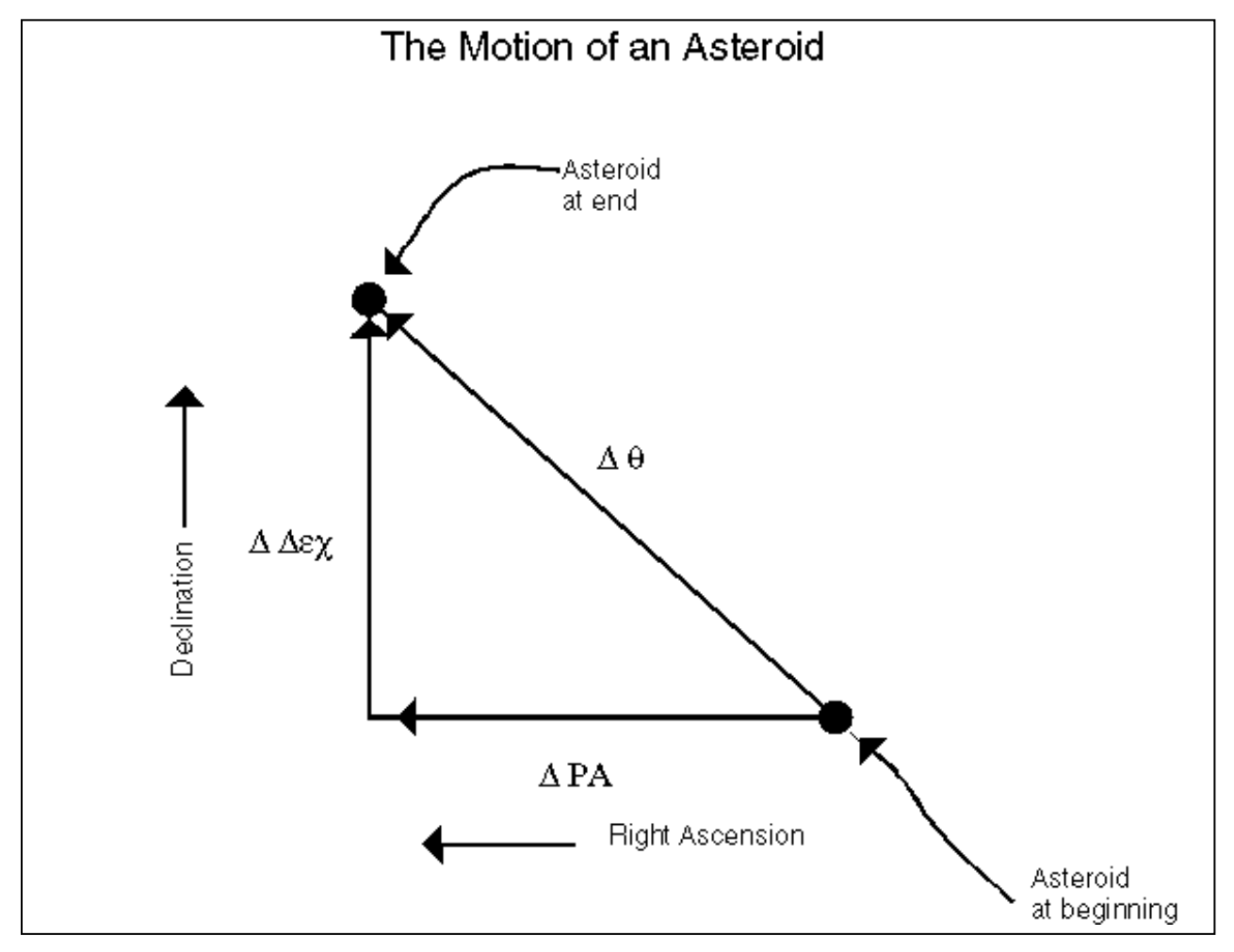

*Figura 13*

*Como se ve en el diagrama, dado que la ascensión recta y la declinación son coordenadas perpendiculares, es posible encontrar la cantidad angular total recorrida aplicando el Teorema de Pitágoras.*

Usando la Figura 13 como guía, si consideramos que **ARA** representa la variación total que ha habido en ascensión recta, y que **Dec** representa la variación total que ha habido en declinación, mediante el Teorema de Pitágoras podemos hallar la distancia angular total que el asteroide ha recorrido como:

$$
\Delta\theta = \sqrt{\blacklozenge{RA}^2 + \blacklozenge{Dec}^2}
$$

Escribe debajo los valores correspondientes a la declinación del asteroide para las imágenes  $\bullet$ 92JB14 y 92JB05. *(Tales valores están en la Tabla 2: Coordenadas ecuatoriales obtenidas para el Asteroide 1992JB.)*

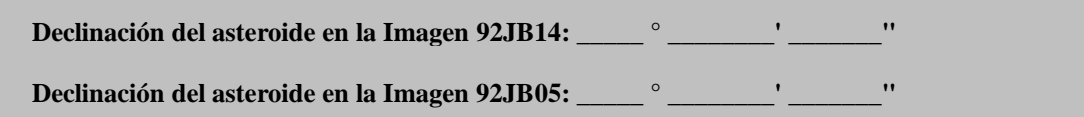

- $\bullet$ Convierte tales valores a fracciones de grado (esto es, divide los minutos de arco (') entre 60, y los segundos de arco (") entre 3600, usando solo hasta un máximo de 5 cifras significativas).
- Suma las fracciones a los enteros para obtener los correspondientes valores finales:  $\bullet$

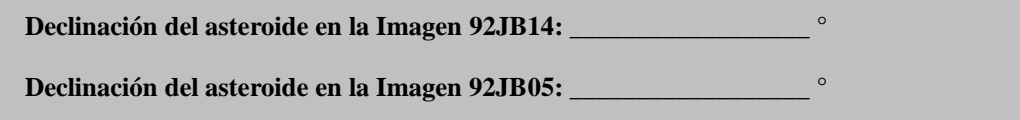

Para encontrar la variación total en declinación, resta ahora la declinación correspondiente a la  $\bullet$ imagen inicial (92JB05) de la declinación correspondiente a la imagen final (92JB14):

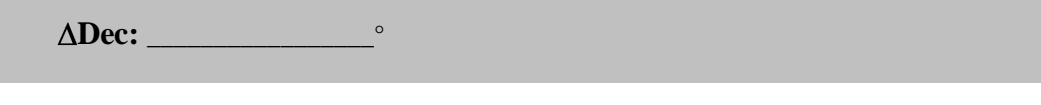

Convierte tal variación total en declinación a segundos de grado, multiplicándola por 3600:

**Dec: \_\_\_\_\_\_\_\_\_\_\_\_\_\_\_\_\_"**

2<br>
entes a la declinación del asteroide para las imágenes<br>
entes a la declinación del asteroide para las imágenes<br>
en 92JB14:<br>
en 92JB105:<br>
en 92JB105:<br>
en 92JB105:<br>
en 92JB105:<br>
en 92JB14:<br>
en 92JB14:<br>
en 92JB14:<br>
en 92JB Repite ahora el mismo procedimiento para poder hallar la variación total en ascensión recta.  $\bullet$ Empezamos por escribir debajo los valores correspondientes a la ascensión recta del asteroide para las imágenes 92JB14 y 92JB05. *(Tales valores están en la Tabla 2: Coordenadas ecuatoriales obtenidas para el Asteroide 1992JB.)*

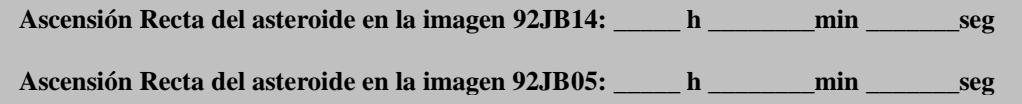

- $\bullet$ Convierte tales valores a fracciones de hora (esto es, divide los minutos entre 60, y los segundos entre 3600, usando solo hasta con un máximo de 5 cifras significativas).
- $\bullet$ Suma las fracciones a los enteros para obtener los correspondientes valores finales:

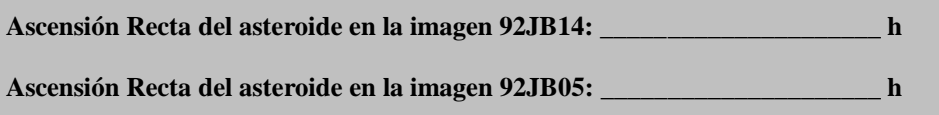

Para encontrar la variación total en ascensión recta, resta ahora la ascensión recta correspondiente  $\bullet$ a la imagen inicial (92JB05) de la ascensión recta correspondiente a la imagen final (92JB14):

**RA: \_\_\_\_\_\_\_\_\_\_\_\_\_\_\_\_\_\_ h**

Convierte tal variación total en ascensión recta a segundos, multiplicándola por 3600:  $\bullet$ 

**RA: \_\_\_\_\_\_\_\_\_\_\_\_\_\_\_\_\_\_ seg**

¿Estamos ya en condiciones de aplicar el Teorema de Pitágoras? ¡TODAVIA NO! Hasta ahora  $\bullet$ tenemos **RA** en segundos de tiempo y aun necesitamos convertirla a segundos de arco (la misma unidad en que ya tenemos calculada **Dec**). La relación entre ambos es: 24 horas de ascensión recta equivalen a 360 $^{\circ}$  sobre el ecuador celeste (declinación = 0 $^{\circ}$ ), y para cualquier otra declinación es necesario multiplicar por el correspondiente coseno de la declinación (no te olvides que las líneas de ascensión recta se van aproximando unas a otras a medida que nos apartamos del ecuador, por lo que los ángulos correspondientes también se van achicando en idéntica proporción al coseno de la declinación); por lo tanto, 1 segundo de tiempo de ascensión recta corresponde exactamente a 15 segundos de arco, multiplicado por el coseno de la declinación considerada. Para la declinación tienes entonces que usar el valor que has encontrado en los pasos anteriores:

### **RA x 15 x coseno (Dec) = \_\_\_\_\_\_\_\_\_\_\_\_\_\_\_\_\_\_\_ "**

Usando ahora sí la fórmula para hallar la distancia angular recorrida:  $\bullet$ 

$$
\Delta\theta = \sqrt{\blacklozenge{RA}^2 + \blacklozenge{Dec}^2}
$$

resulta entonces:

$$
\Delta\theta = \underline{\hspace{2cm}}^{\hspace{2cm} \cdot \hspace{2cm} \cdot \hspace{2cm}
$$

### *4. Cálculo de la velocidad angular del Asteroide 1992JB durante el 23 de mayo de 1992*

La velocidad angular ( $\mu$ ) resulta de calcular:

$$
\mu = \frac{\Delta \Theta}{\Delta t}
$$

por lo que obtenemos:

 $\mu =$  \_\_\_\_\_\_\_\_\_\_\_\_\_\_\_\_\_\_\_\_\_\_\_\_\_\_\_\_\_\_\_ "/seg

*Nota: Hemos calculado la velocidad angular del asteroide vista desde la Tierra, también llamada velocidad angular "aparente". En caso que también conozcamos la distancia al asteroide, entonces sí podremos determinar su velocidad real orbital (en km/seg). Calcularemos dicha distancia al Asteroide 1992JB en la próxima sección, utilizando la técnica de la paralaje.*

# **Parte IV – La distancia al Asteroide 1992JB**

En esta sección usaremos lo que hemos aprendido acerca de cómo medir coordenadas para poder conocer la paralaje del Asteroide 1992JB. A tal fin, trabajaremos con dos imágenes de 1992JB obtenidas *simultáneamente* desde dos observatorios, uno ubicado al este y el otro al oeste del territorio de los Estados Unidos. Una de las imágenes ya la hemos usado (Imágen 92JB12), la cual también está guardada con el nombre "ASTWEST". Fue tomada por el Dr. Laurence Marschall usando un telescopio de 0,8 m de diámetro, trabajando en el *National Undergraduate Research Observatory*, en Flagstaff, Arizona. La otra imagen, "ASTEAST", fue tomada por el Dr. Thomas Balonek usando un telescopio de 0,4 m de diámetro, trabajando en el *Foggy Bottom Observatory* de la *Colgate University*, en Hamilton, New York.

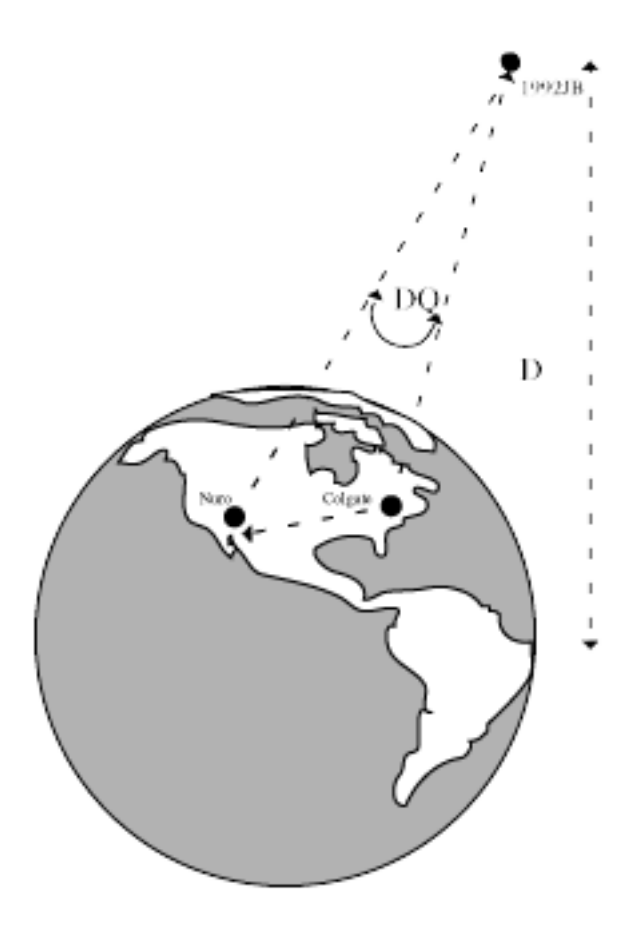

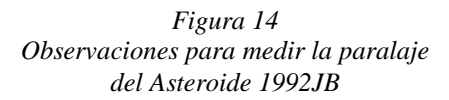

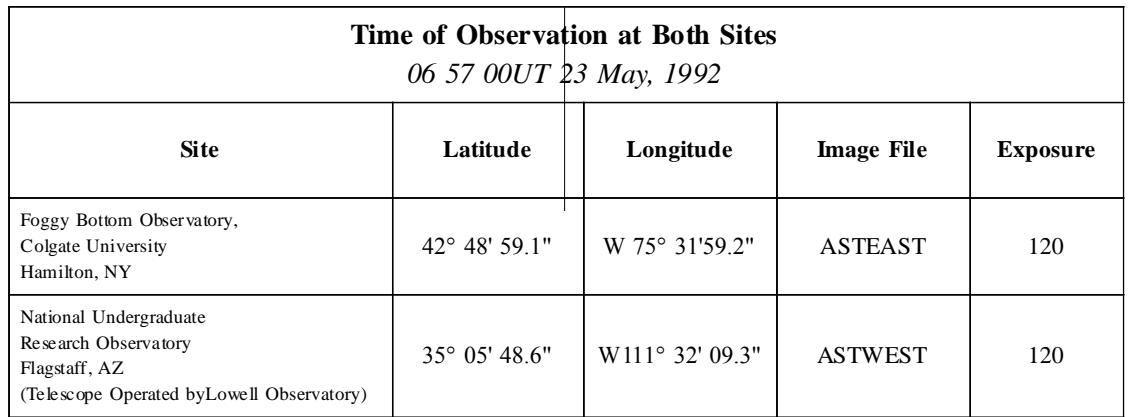

Debido a que el asteroide se encuentra muchísimo más cercano que las estrellas, cuando se lo fotografía desde diferentes lugares aparece en las imágenes en diferentes ubicaciones con respecto a las estrellas de fondo. Este efecto es lo que se llama *paralaje*. Podemos determinar tal paralaje en base a medir la ubicación exacta del asteroide con respecto a las estrellas de fondo, lo que no es otra cosa que medir la diferencia  $\Delta\theta$ , expresada en segundos de arco, entre la posición del asteroide en la imagen tomada desde el observatorio ubicado la zona este, y su correspondiente posición en la imagen tomada desde el observatorio ubicado en la zona oeste de los Estados Unidos. Usando trigonometría simple (ver el ejemplo de la Figura 5), si se conoce la distancia entre los dos telescopios, esto es, la línea de base (*B*, *baselin*e) expresada en kilómetros, entonces la distancia al asteroide (*D*) resulta:

$$
D = 206.265 \bigotimes_{\Delta \theta} \Bigg[
$$

Por tanto, usando nuestro programa tales mediciones se pueden hacer bastante rápido.

# **Procedimiento para la Parte IV**

### *1. Cargando las imágenes*

Carga primero la imagen denominada ―**ASTEAST**‖ como tu **Imagen 1**, luego la imagen ―**ASTWEST**‖ como tu **Imagen 2**. Ubica ambas imágenes a cada lado de tu pantalla para poderlas comparar. Observa que las imágenes claramente son distintas, lo que denota que las cámaras CCD y telescopios utilizados no eran iguales (no solo las cámaras tenían distintas sensibilidades y tamaños, sino que el telescopio de la zona este era más chico); aun así, las mismas estrellas de referencia aparecen en ambas imágenes. Encuentra el Asteroide 1992JB en cada imagen (puedes utilizar la misma carta celeste que ya usaste en la Parte I, y no olvides que la imagen ASTWEST es la misma que 92JB12).

**Mira la imagen ASTWEST. Comparando la posición del asteroide en dicha imagen con la posición que tiene en la imagen ASTEAST, ¿el asteroide 1992JB se encuentra más hacia el**  este o más hacia el oeste con relación a las estrellas de fondo?

**¿Coincide tal resultado con lo que tú mismo hubieses esperado de antemano? Explícalo haciendo un croquis en el espacio disponible a continuación**.

### *2. Medición de las coordenadas del asteroide en las imágenes ASTEAST y ASTWEST*

Ahora, usando los mismos procedimientos que aprendiste en la Parte 2, mide las coordenadas del asteroide en ambas imágenes. Del menú de la ventana principal puedes utilizar respectivamente las opciones **Images…Measure…Image 1** y **Images…Measure…Image 2**. Anota tus resultados en el cuadro que sigue.

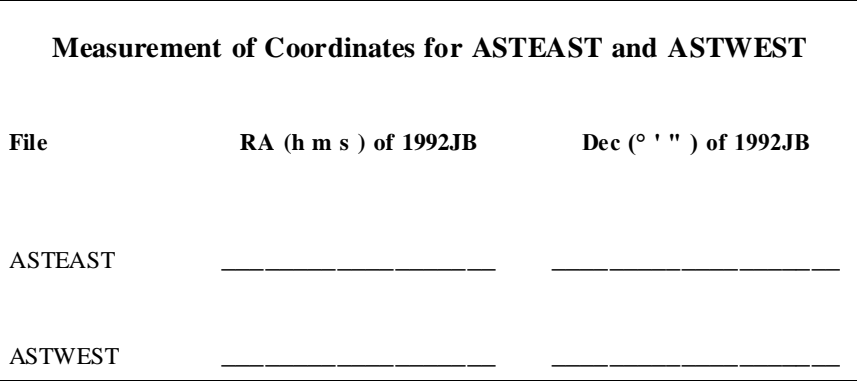

### *3. Cálculo de la paralaje del Asteroide 1992JB*

La paralaje de 1992JB es simplemente la diferencia entre ambas posiciones. Para calcular la diferencia angular podemos utilizar el método ya usado en la Parte III; esto es, por separado calculamos la diferencia en declinación y la diferencia en ascensión recta, ambas en segundos de arco ( " ), y luego hallamos la diferencia angular total como la raíz cuadrada de la suma al cuadrado de tales diferencias.

Para facilitar la obtención de las diferencias en ascensión recta y declinación, expresa las  $\bullet$ coordenadas de 1992JB en ambas imágenes de forma decimal:

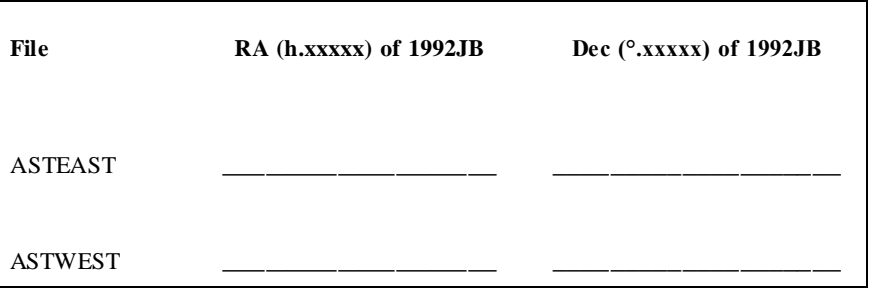

Expresa la diferencia  $\Delta$ Dec en fracciones de grado:  $\Box$ 

Convierte  $\Delta$ **Dec** a segundos de arco multiplicando por 3600:

Expresa la diferencia  $\Delta$ **RA** en fracciones de hora: \_\_\_\_\_\_\_\_\_\_\_\_\_\_\_\_\_\_\_\_\_\_\_\_\_ h

Convierte  $\triangle$ **RA** a segundos multiplicando por 3600: \_\_\_\_\_\_\_\_\_\_\_\_\_\_\_\_\_\_\_\_\_\_\_\_ seg

Convierte **RA** a segundos de arco multiplicando por 15 y por el coseno de la declinación: \_\_\_\_\_\_\_\_\_\_\_\_\_\_\_\_\_\_\_"

Calcula la paralaje total en segundos de arco:

$$
Paralaje = \sqrt{\blacklozenge R A^2 + \blacklozenge Dec^2}
$$

**Paralaje** =

### *4. Cálculo de la distancia al Asteroide 1992JB*

Una vez conocida la paralaje del Asteroide 1992JB correspondiente a las observaciones simultáneas llevadas a cabo desde Flagstaff (Arizona) y Hamilton (Nueva York), y sabiendo que la separación entre ambos observatorios, esto es, la línea de base (*baselin*e) es de 3.172 km, podemos aplicar una sencilla fórmula trigonométrica para determinar la distancia al asteroide:

$$
Distance = 206.265 \frac{baseline}{parallel}
$$

donde tanto la línea de base (*baseline*) como la distancia al asteroide deben estar expresados en kilómetros, mientras que la paralaje debe estar en segundos de arco.

Usando dicha fórmula, calcula la distancia a la que se hallaba el Asteroide 1992JB el 23 de mayo de 1992, a las 06h 57m UT.

**Distancia a 1992JB** = \_\_\_\_\_\_\_\_\_\_\_\_\_\_\_\_\_\_\_\_ km

**Distancia a 1992JB** = \_\_\_\_\_\_\_\_\_\_\_\_\_\_\_\_\_\_\_\_ Unidades Astronómicas

Compara esta distancia con la que corresponde a la luna. ¿Cuántas veces más cerca o más lejos que la luna se hallaba el asteroide en el momento de las imágenes? \_\_\_\_\_\_ veces.

Los asteroides se clasifican según su distancia media al Sol. Los asteroides del cinturón principal (*Belt Asteroids*) se ubican entre las órbitas de Marte y Júpiter; los asteroides Troyanos (*Trojan Asteroids*) están a la misma distancia que Júpiter; mientras que los asteroides cercanos (*Near-Earth* o también *Earth Approaching Asteroids*) tienen órbitas que ocasionalmente los aproximan bastante a la Tierra. ¿Qué clase de asteroide dirías tú que 1992JB es? \_\_\_\_\_\_\_\_\_\_\_\_\_\_\_\_\_\_\_\_\_\_\_. ¿Por qué? \_

# **Parte V – La velocidad tangencial del Asteroide 1992 JB**

La velocidad tangencial (*Vt*) de cualquier astro es la componente de su velocidad en el plano perpendicular al de nuestra línea de vista (esto es, la componente de su velocidad en el plano del cielo). Como en el caso anterior, otra sencilla fórmula trigonométrica nos permite calcular la velocidad de un astro en el plano del cielo ( $V_t$ , en km/seg) si se conoce su velocidad angular aparente ( $\mu$ , en "/seg) y su distancia ( $D$ , en km):

$$
V_t = \frac{\mu.D}{206.265}
$$

Para el caso del Asteroide 1992JB, ya hemos determinado tanto su velocidad angular aparente (Parte III), como su distancia (Parte IV). Por tanto, la velocidad tangencial del asteroide resulta:

*V<sup>t</sup>* **=** \_\_\_\_\_\_\_\_\_\_\_\_\_\_\_\_\_\_\_\_\_\_\_\_\_ **km/seg**

# **Preguntas y actividades opcionales**

# **Preguntas:**

¿Es el valor que acabas de encontrar para la velocidad tangencial del Asteroide 1992 JB verosímil?

¿Qué te parece calcular la velocidad orbital de la Tierra para compararla con la del asteroide? Para hacerlo fácil, considera que la órbita de la Tierra es circular, calcula el largo total de la circunferencia en kilómetros a partir de la distancia media Tierra-Sol, y luego divide por el período orbital en segundos (1 año = 3.1 x  $10^7$  segundos).

¿Hubieras pensado que la velocidad orbital de un asteroide debiese ser mayor o menor que la de la Tierra? ¿Por qué?

¿Cuál es la relación que hay entre la velocidad orbital del asteroide y la de la Tierra?

¿Qué factor no ha sido tenido en cuenta al considerar la velocidad tangencial del asteroide (que hemos medido) como si hubiese sido su verdadera velocidad orbital?

# **Actividades**

Usa el software de Astrometría para analizar un conjunto de pares de imágenes directamente suministrado por tu instructor. (Tales imágenes se encuentran listadas en la tabla de más abajo.) Para cada par de imágenes, aplica el parpadeo y trata de encontrar un asteroide. Escribe tus resultados también en la misma tabla. En caso de que efectivamente hubiese algún asteroide, mide sus coordenadas.

*Nota:* En este programa, las estrellas de referencia solo pueden ser utilizadas para un único asteroide; por tanto, aun en caso de haber más de un asteroide por imagen podrás determinar las coordenadas de uno solo.

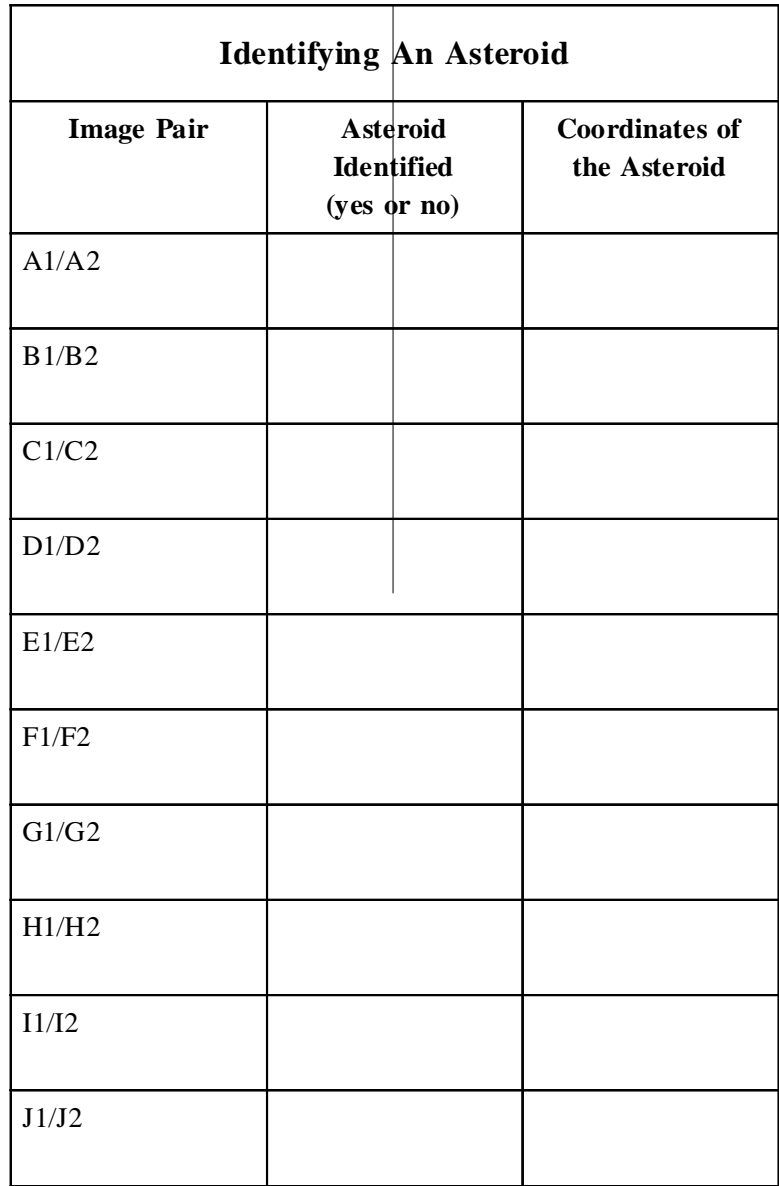

### **Referencias**

Laurence A. Marschall, *"Coordinates and Reference Systems"*, The Astronomy and Astrophysics Encyclopedia, Stephen P. Maran, ed., New York Van Nostrand Reinhold, 1992, pp. 131-133.